# **UNIVERSITY** OF TWENTE.

### **ITC GEOSPATIAL COMPUTING PLATFORM**

dr.ing. Serkan Girgin MSc [s.girgin@utwente.nl](mailto:s.girgin@utwente.nl)

27 May 2021

**Center of Expertise in Big Geodata Science (CRIB)** is a *horizontal facility* establish in **March 2020** to **enable** the better use of **big geodata technology**  in *education, research, and institutional strengthening* activities at **ITC**

#### **Mission**

*Collect, develop, and share* **operational know-how** on big data technology to solve large-scale geospatial problems

#### **Vision**

Position UT/ITC as a *globally renowned* center of excellence in **geospatial big data** science.

<https://itc.nl/big-geodata>

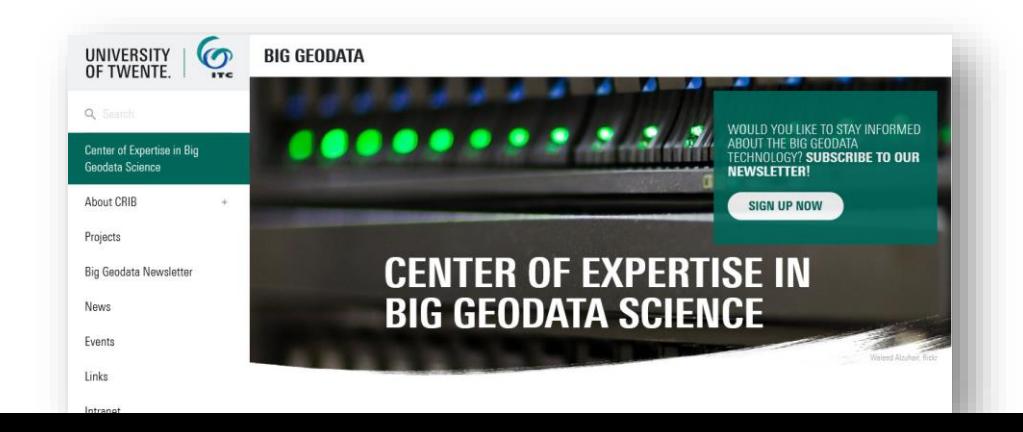

### ITC Geospatial Computing Platform

- Designed to serve primary activities identified by the needs [assessment](https://www.itc.nl/big-geodata/intranet/):
	- **Self learning**
	- **Exploratory research**
	- **Education**
- Design criteria
	- **Highly available** (24/7, no queue)
	- **Ready to use** (pre-installed scientific software)
	- **User friendly** (web-based UI)
	- **GPU enabled** (GPU for each user)
	- **Distributed-computing enabled** (computing cluster)
	- **Low cost** (feasible investment)
- Limitations
	- ➢ **Limited performance**
	- ➢ **Limited customization**
	- ➢ **UI overhead**
	- ➢ **Less-powerful GPU**
	- ➢ **Resource sharing**

ⓘ Status Quo and Roadmap Report: <https://www.itc.nl/big-geodata/intranet/>

### NVIDIA Jetson AGX Xavier

- **8-core CPU** (NVIDIA Carmel **ARMv8.2**, 2.26GHz, **NVIDIA L4T**)
- **512-core GPU** (Volta architecture with 64 Tensor Cores)
- **32GB memory** (256-bit LPDDR4x, 2133MHz, 137GB/s)
- **32GB storage** (eMMC 5.1)
- **Dual Deep Learning Accelerator**
- **Vision Accelerator**
- **4x** 4Kp60 video encoder (H.264/H.265)
- **2x** 8Kp30 / **6x** 4Kp60 video decoder (H.265)
- **Gigabit Ethernet** (RJ45)
- **500 GB / 1 TB M.2 NVMe SSD** (Samsung EVO 970 Plus, 3GB/s)

ⓘ <https://developer.nvidia.com/embedded/jetson-agx-xavier-developer-kit> ⓘ [https://elinux.org/Jetson\\_AGX\\_Xavier](https://elinux.org/Jetson_AGX_Xavier)

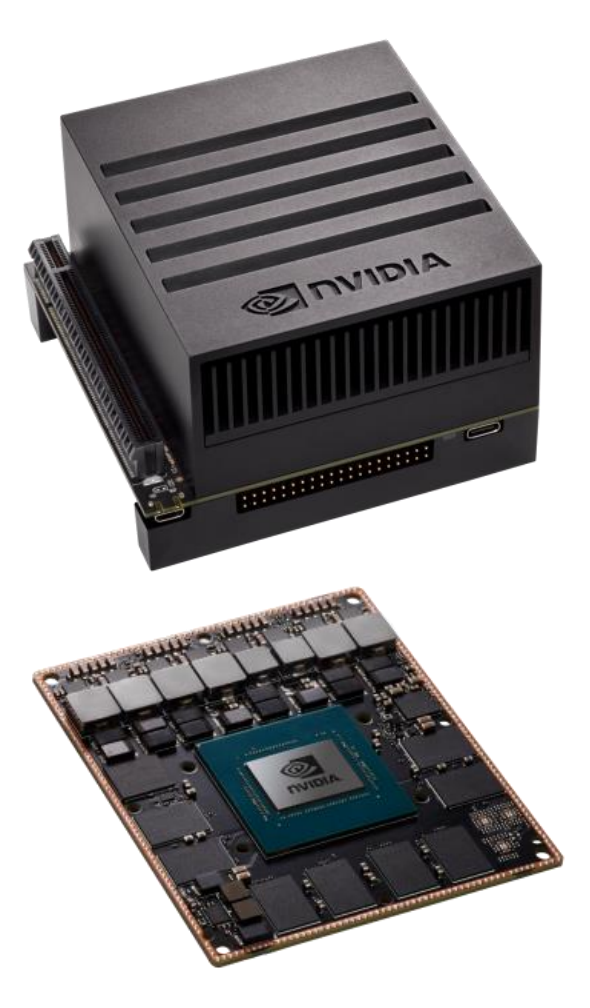

### Computing Resources

- **17\* Computing Units** (NVIDIA Jetson AGX Xavier) (136 cores, 544 GB)
	- **8-core** CPU (NVIDIA Carmel ARMv8.2, 2.26 GHz)
	- 512-core **GPU** (Volta architecture with 64 Tensor Cores)
	- **32GB** memory (DDR4x, 137 GB/s)
	- **500 GB – 1 TB** local storage (NVMe SSD, 3 GB/s)
- **Big Data Computing Unit** (Dell PowerEdge R730xd)
	- **2 x 8-core** CPU (Intel Xeon E5-2640, **32 threads**, 2.60 GHz)
	- **768 GB** memory
	- **24 TB** local storage (20 x 1.2 TB 2.5" 10K SAS 12 GB/s HDD, RAID 20+2)
- **2 Servers** (Dell PowerEdge T320)
	- 6-core CPU (Intel Xeon E5-2420 v2, **12 threads**, 2.70 GHz)
	- **40 TB** local storage  $(4 \times 10)$  TB 3.5" 7.2K SAS HDD, RAID 2+1  $(+1)$ )
	- **192 GB\*** memory
- **160 TB external storage** (0.2 PB total)

### Computing Infrastructure

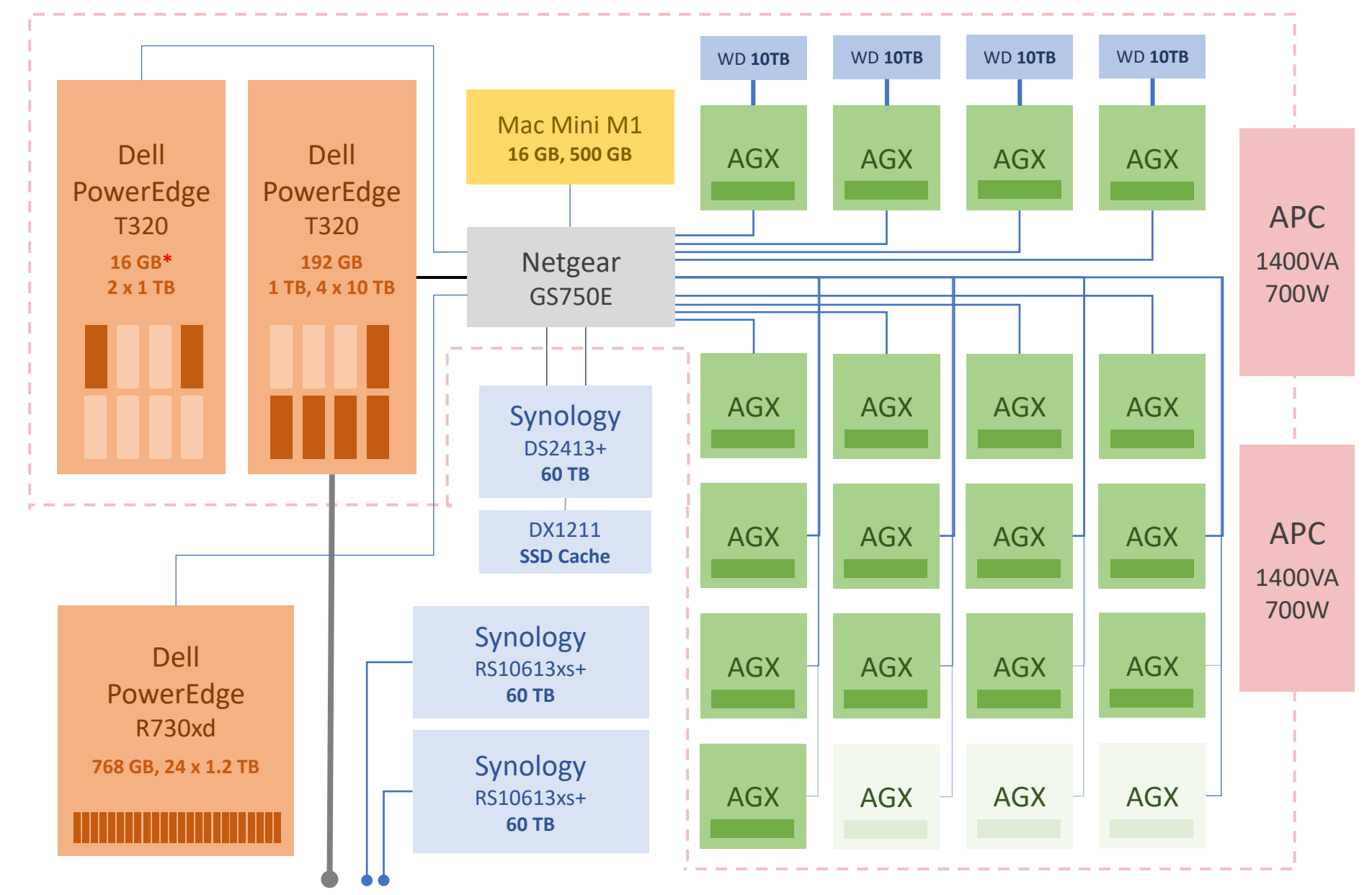

### Platform as a Service

- Based on **open-source** software (Ubuntu, Docker, JupyterHub, …)
- Accessible through a **web browser** (No software installation is required)
- **No registration is required** (Login with UT credentials)
- Each user has an individual and isolated **working environment**
- Each user has access to all available\* **unit resources**, including **GPU**
- Each user has access to all available\* **cluster resources**
- **Replicated storage** with minimum two copies (Hardware failure protection)
- **Distributed storage** for **big data processing (HDFS)**
- Automatically scales and **balances workload** among the units
- Low **energy footprint** (10-30W per unit)

### Key Features

- **Interactive notebook**, **terminal** and **remote desktop** access are available
- Multiple **interactive languages** are supported (Python, R, Julia, Octave, Go, …)
- **Up-to-date** and **optimized** software packages are **ready to use** (No setup required)
- Users *can install* additional packages (e.g., Python, R packages)
- Distributed computing clusters are **ready to use** (Dask, Apache Spark)
- **Public** assets are shared by all users
- **Shared workspaces** allow assets to be shared by selected users
- Access can be granted to **external users**
- **User support** is available\*
- **Provided and maintained by CRIB at no extra cost (i.e., free PaaS)**

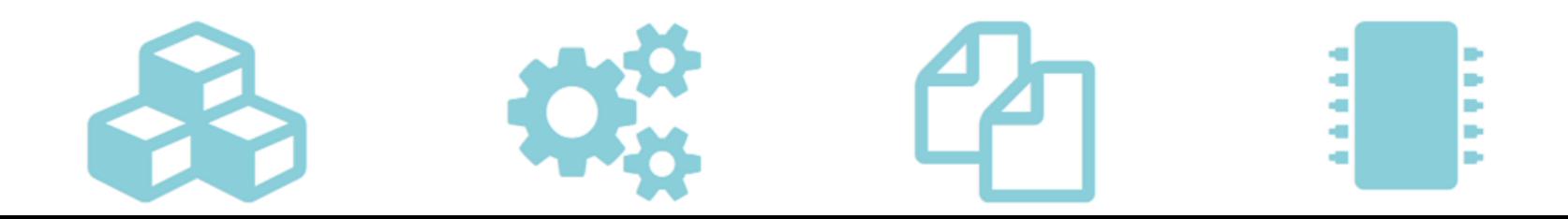

### Current Usage

- Operational since **January 2021**
- **333** registered users
- **5-20** concurrent users at a time
- Provided approximately **20,000** hours of multi-core/GPU computation
- Overall, quite **positive feedback** from a wide-range of use cases
- Several **courses** started to use the platform
- Several **projects** started to use or will use the platform (e.g., IDEAMAPS, EO Africa R&D, TMT+ Bangladesh)
- Several **project proposals** consider to utilize the platform
- Other **UT units** (e.g., DCC, BDSI) are interested in having similar platforms
- **LISA decided to build a similar platform for UT-wide use**

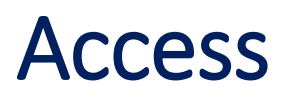

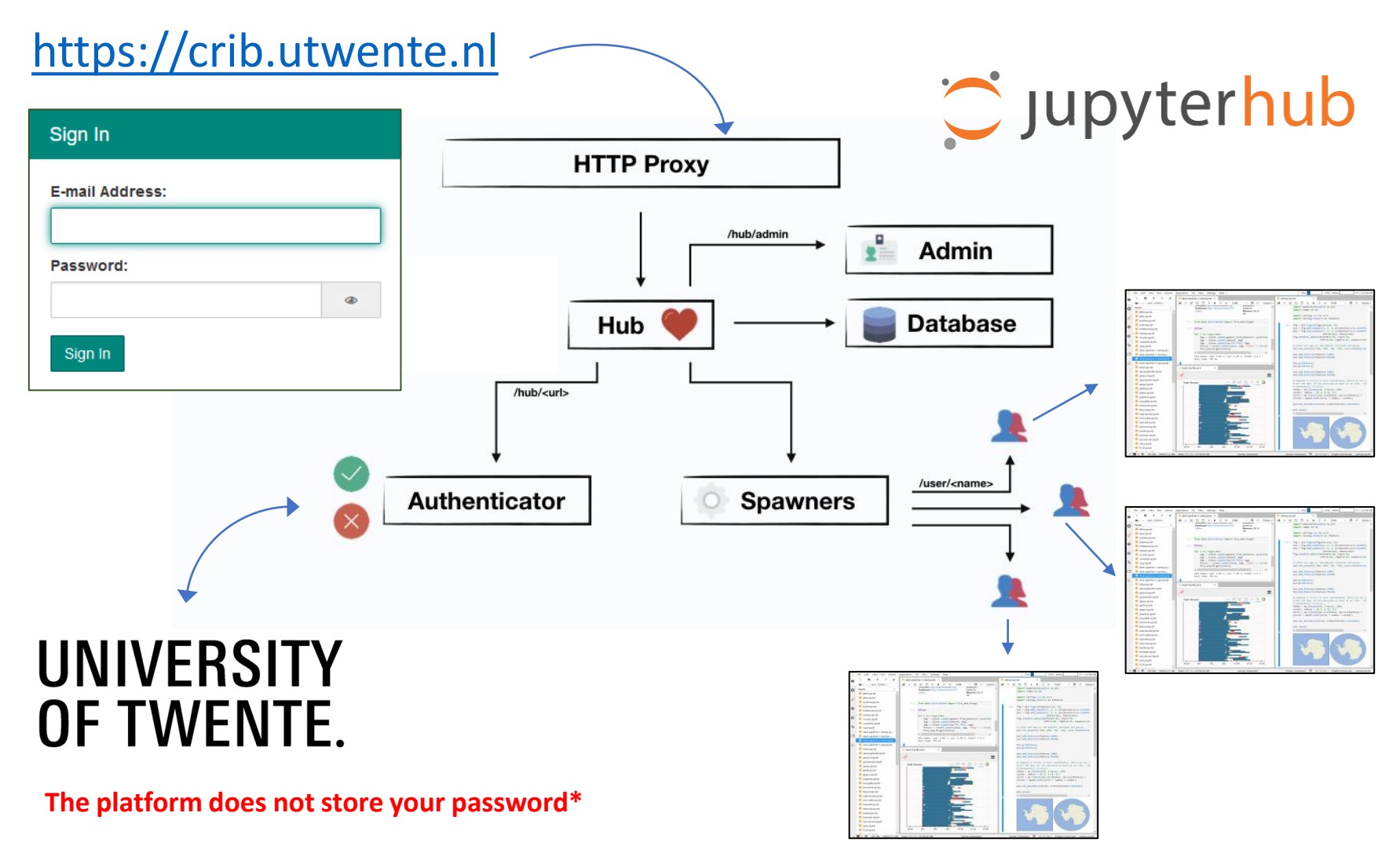

ⓘ JupyterHub: <https://jupyter.org/hub>

## Computing Environment =

"**Docker** is a set of platform as a service (PaaS) products that use OS-level virtualization to deliver software in packages called **containers**.

Containers are isolated from one another and **bundle their own software**, libraries and configuration files.

They can communicate with each other through well-defined channels.

Because all of the containers share the services of a single operating system kernel, they use fewer resources than virtual machines."

#### **[Wikipedia](https://en.wikipedia.org/wiki/Docker_(software))**

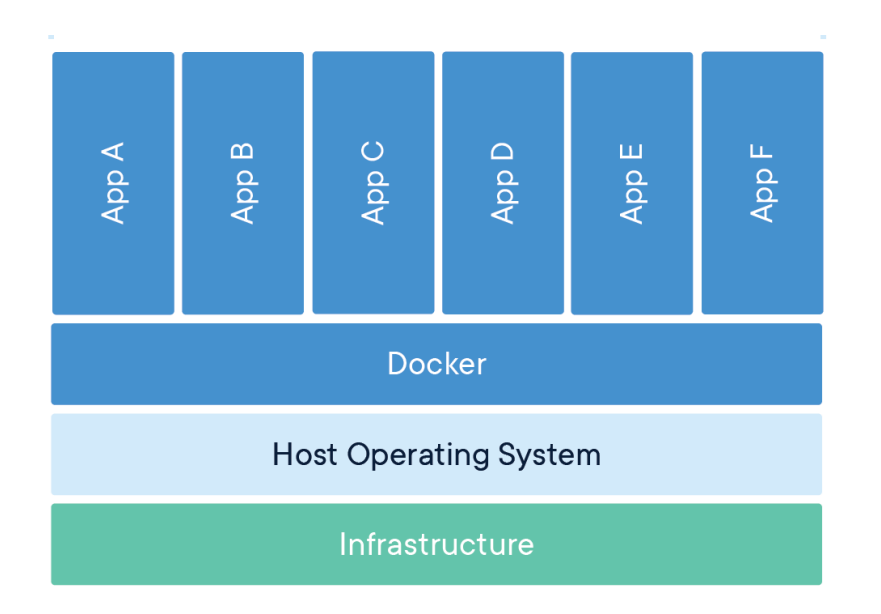

docker

### Container Orchestration

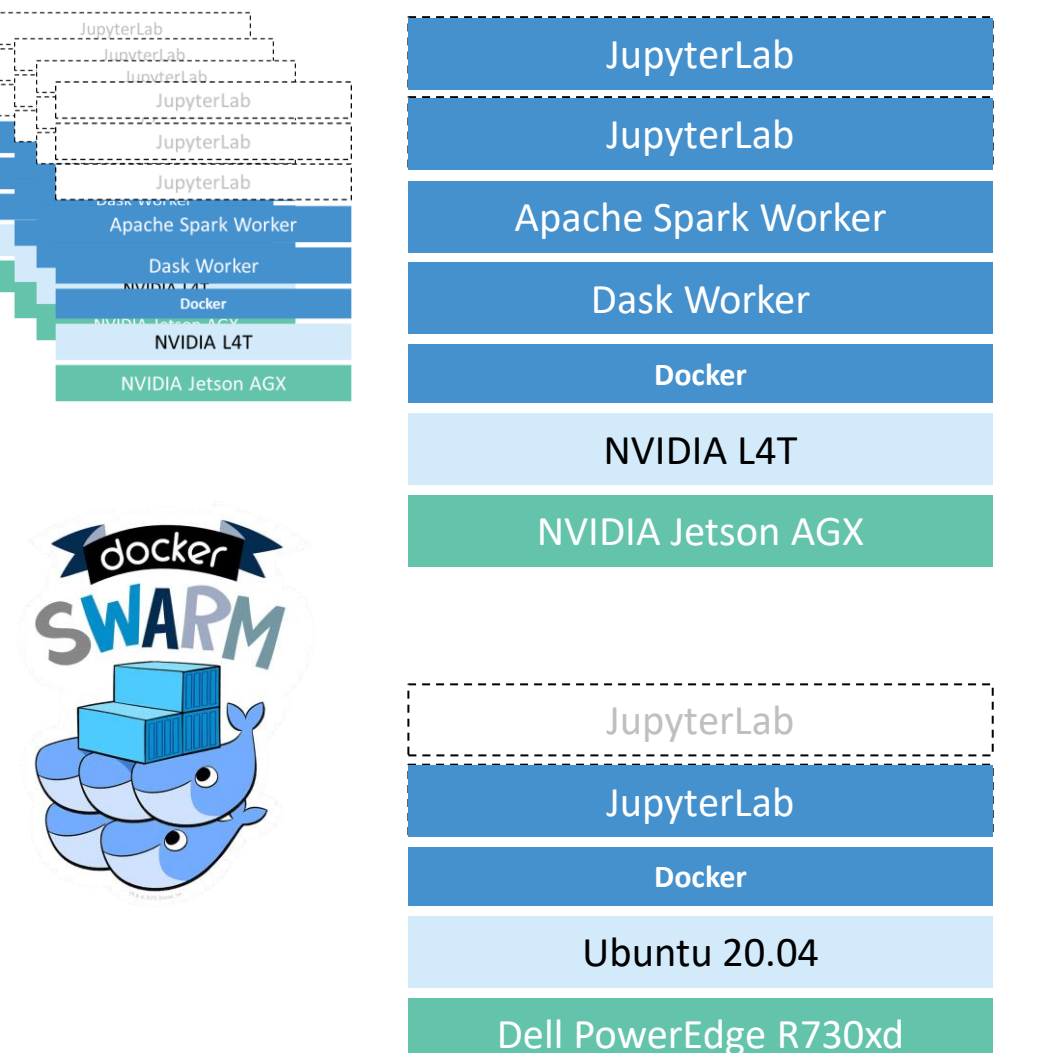

#### **Base** image

- Based on Ubuntu 20.04
- Includes all non-UI software
- 18.5 GB

#### **JupyterLab** image

- Based on the base image
- Includes additional UI software (e.g. desktop applications)
- 20.5 GB

ⓘ Docker Swarm mode overview: <https://docs.docker.com/engine/swarm/>

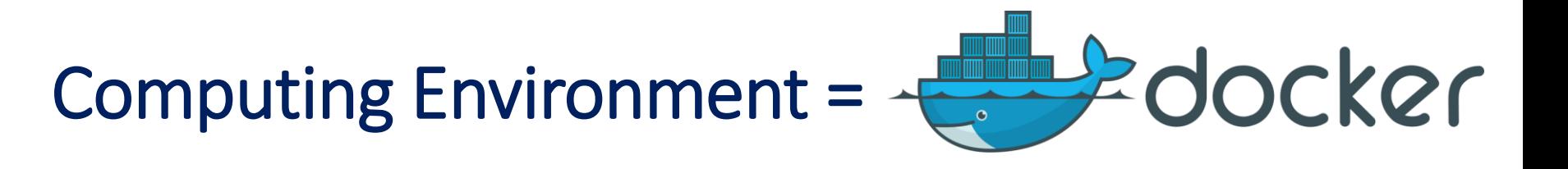

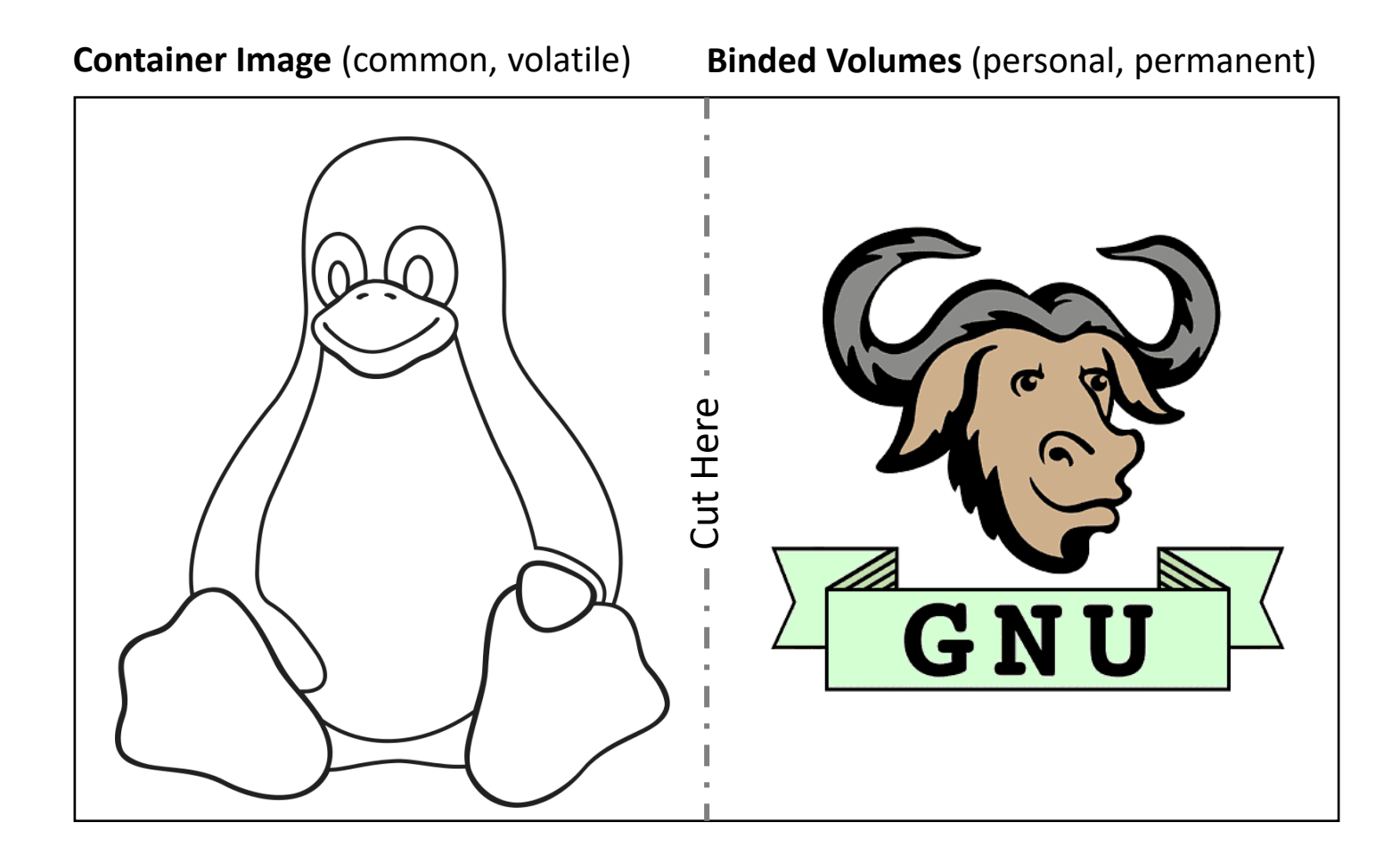

### Important Directories (= cut here)

- **Home directory** (full-access, also used by the system) **/home/jovyan** or **~**
- Private directory (full-access) **~/private** or **/data/private**
- Public directory (read-only, maintained by CRIB) **~/public** or **/data/public**
- Shared directories (read-only or full-access) **~/shared/<directory>** or **/data/shared/<directory>**
- Local directory (full-access, PowerEdge R730xd only) **~/shared/<directory>** or **/data/shared/<directory>**
- Temporary directory (full-access, not permanent) **/tmp** Useful for intermediate files during computation

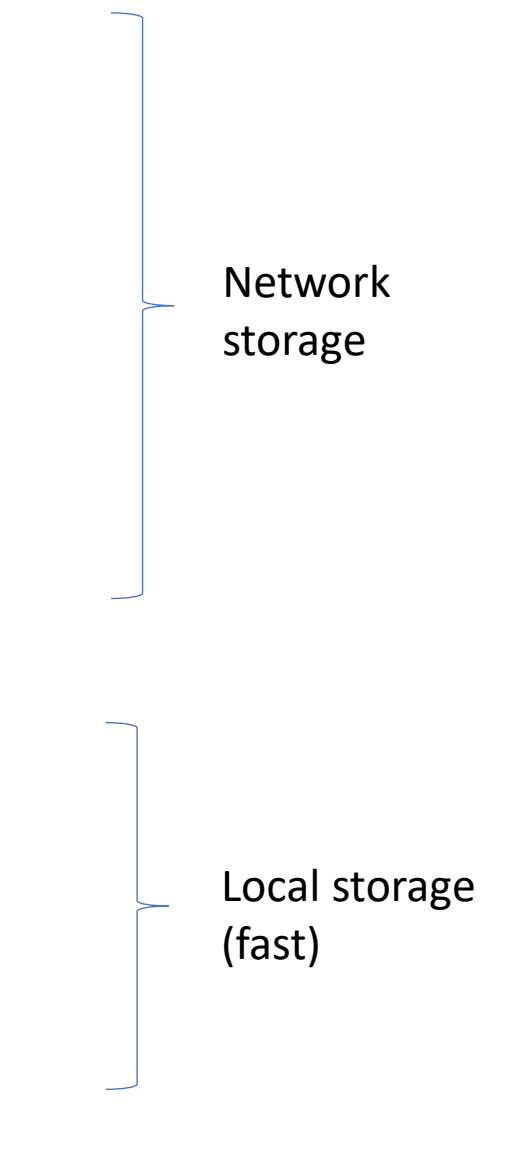

#### Interactive Access CPU: 0% Mem: File Edit View Run Kernel Application Git Tabs Settings Help  $\mathcal{C}^*$  $\ddot{\textbf{v}}$  $\blacksquare$  6-Geospatial-Processing.ipyr  $\times$ Living Textbook  $\triangleq$  $\vee$  0 0 a  $+$   $\times$   $\Box$   $\Box$   $\times$  $\pm$  $C \rightarrow$ Code git Python O Filter files by name  $\mathsf Q$  $\equiv$ **TTT** Living Textbook O  $\blacksquare$  / ... / platform / demo /  $[1]$ : import rasterio from rasterio.plot import show Name  $\Delta$ **Last Modified** Y Open map **■ List** dir = '/data/public/GEODATA/Various-Netherlands/Aerial-Photogra  $\blacksquare$  1-Hello.ipy... 2 days ago img = rasterio.open(dir + '253000\_470000.tif') 2-Data-Ana... a month ago  $show(img)$ Aerial survey  $\left\langle \right\rangle$ 3-Interactiv... a month ago 470500 4-Geospati... a month ago **Data collection** 這 5-Interactiv... a month ago 470400 6-Geospati. 2 months ago **Introduction** 470300  $\sqrt{7-R}$ .jpynb a month ago Aerial photographs are a major source of digital data; soft-copy 470200 8-dask.ipynb a month ago workstations are used to digitize features directly from stereo pairs of 470100 digital photographs. These systems allow data to be captured in two or three dimensions, with elevations measured directly from a stereo pair 470000 using the principles of photogrammetry. Analogue aerial photos are 253000 253200 253400 253600 253800 254000 often scanned before being entered into a soft-copy system, but with  $[1]:$  <AxesSubplot:> the advance of high-quality digital cameras this step can now be skipped. [2]: from rasterio.plot import show hist show hist(img, bins=50, lw=0.0, stacked=False, alpha=0.3, histty In general, the alignment of roads and railways, lakes and water, and  $\left\langle \right\rangle$ shapes of buildings are easily interpreted on aerial photographs -Histogram assuming that the scale of the photographs is not too small. Also,  $35 + 166$  $\sim$ <generator object show hist <locals>.<genexpr> at 0x7fb4c9be40> constructions such as dikes, bridges, air fields and the main types of  $3.0$ vegetation and cultivation are mostly clearly visible. Nevertheless, numerous attribute data related to terrain features cannot be  $2.5$ interpreted on aerial photographs: e.g. the administrative qualification  $\overline{G}$  2.0 of roads, sea and lake depths, functions of buildings, street names, and administrative boundaries. We will have to collect this information in  $\overline{2}$  15 the field or from existing data sets and maps (e.g. road maps,  $10$ navigational charts or town plans).  $0.5$  $0<sup>0</sup>$ 50  $100 -$ 150  $200 750$ Simple  $\bigcirc$ 0 s 1 曲 ◆ Mem: 461.80 / 24576.00 MB

#### ⓘ JupyterLab documentation:<https://jupyterlab.readthedocs.io/en/stable/>

English (American) Living Textbook

### Terminal Access

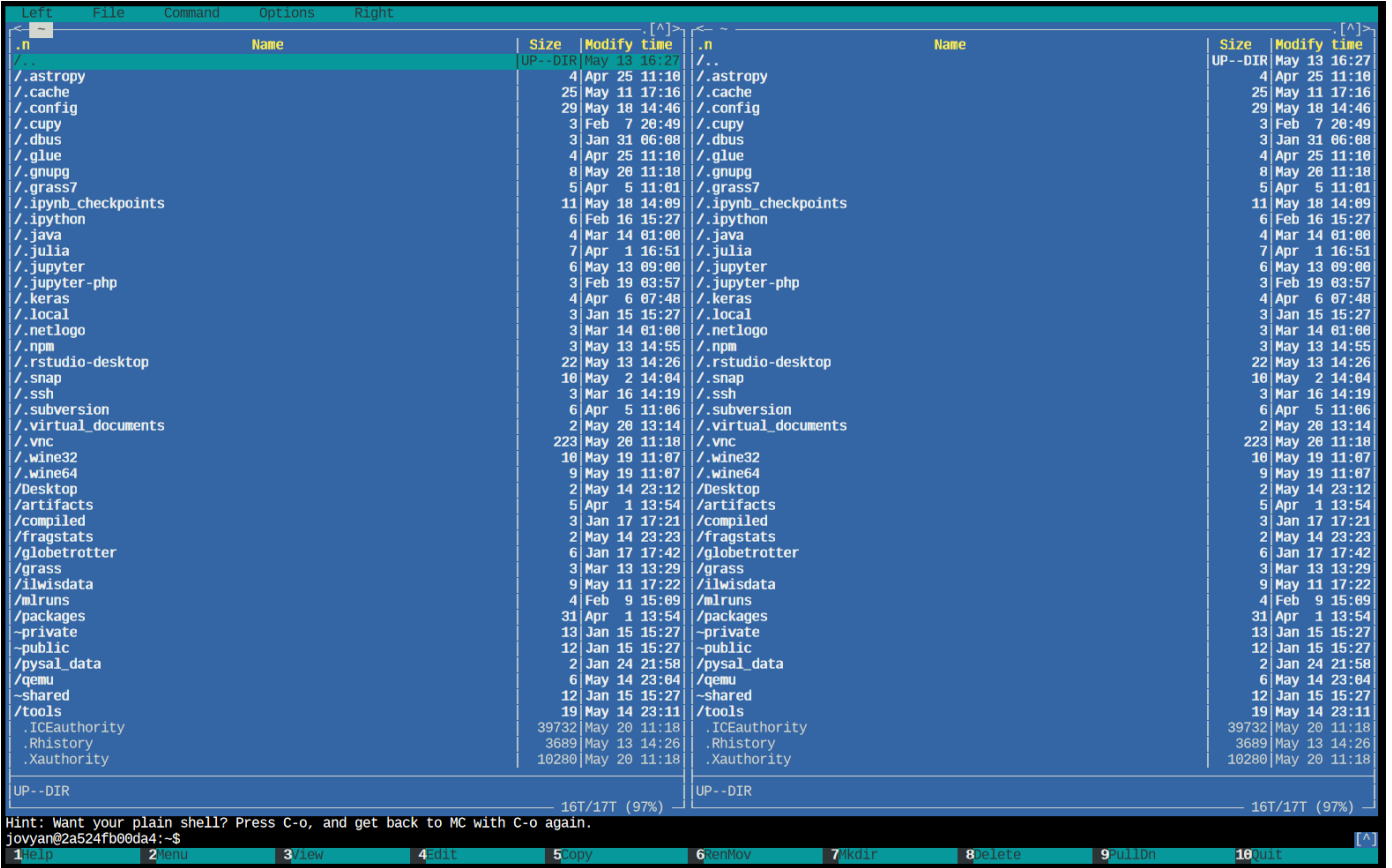

- bash shell is available through the JupyterLab interface
	- Launcher > Terminal or File > New > Terminal

ⓘ bash Tutorial for Beginners:<https://linuxconfig.org/bash-scripting-tutorial-for-beginners>

### Remote Desktop Access

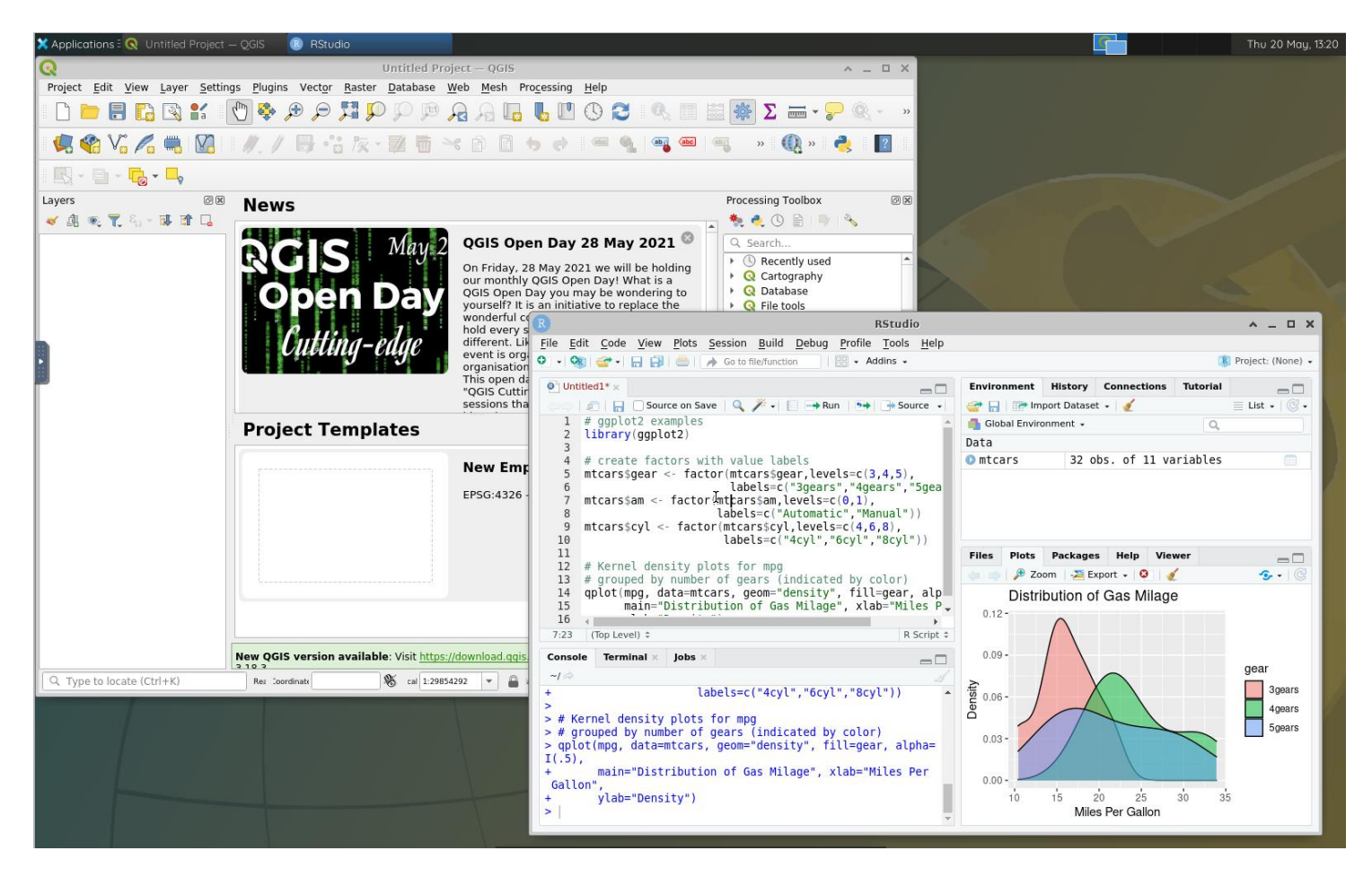

- **XFCE Desktop Environment** is available through the JupyterLab interface
	- Launcher > Remote Desktop

ⓘ XFCE Desktop Environment: <https://www.xfce.org/>

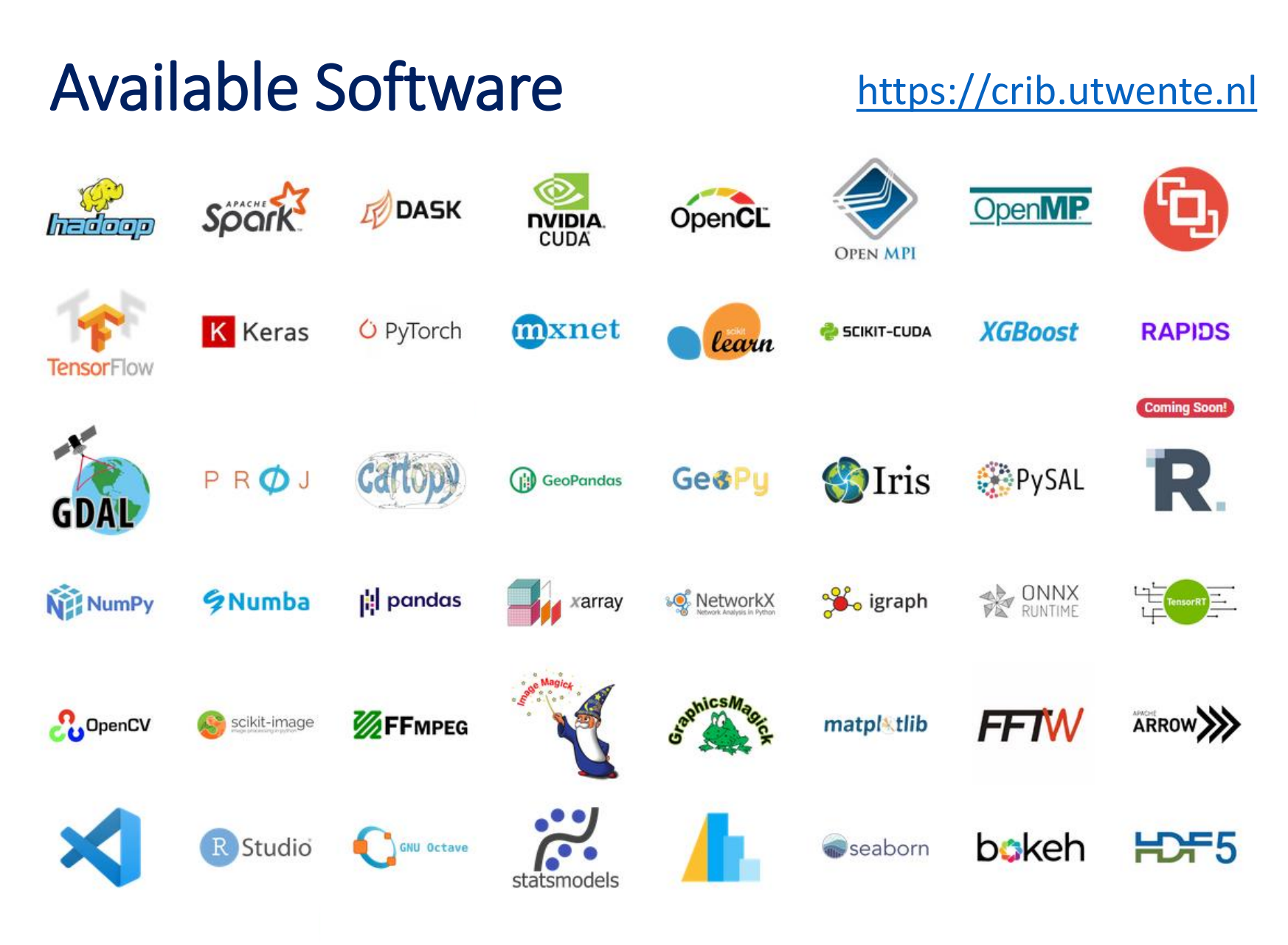

and hundreds more…

### Additional Services [https://crib.utwente.nl](https://crib.utwente.nl/)

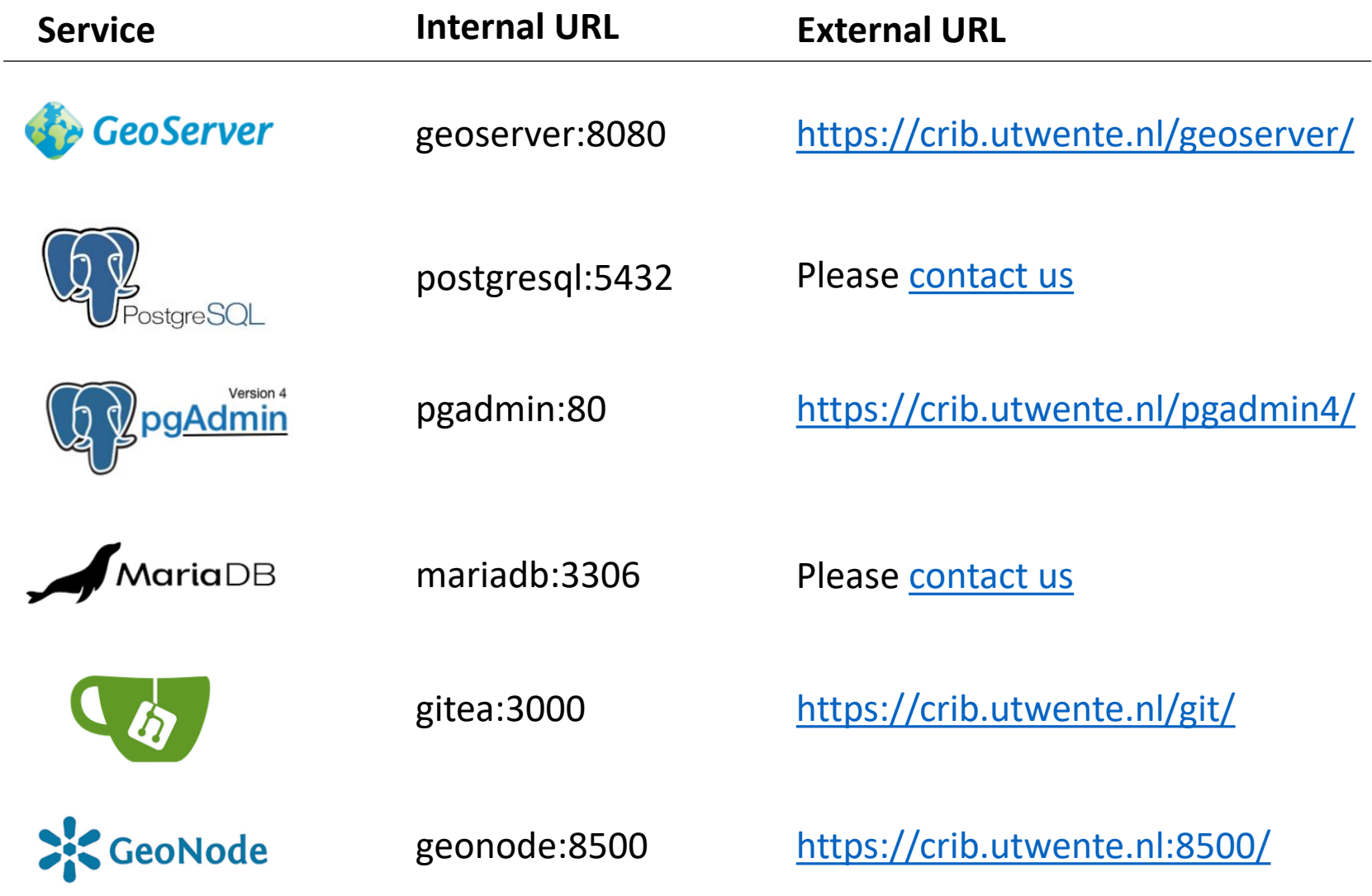

### Additional Information

- Up-to-date information on the platform is available in the **public/platform** directory
	- benchmark/ : Performance benchmarks
	- config/ : Configurations of custom-built software packages
	- demo/ : Example interactive notebooks for demonstration purposes
	- test/ : Functional tests of selected packages and libraries
	- languages : List of available programming languages
	- apt-packages : List of installed system packages
	- python-packages : List of installed Python packages
	- r-packages : List of installed R packages
	- custom-built : List of custom-built software packages
	- whats-new : List of changes and platform updates
	- work-in-progress : Features under development
		- faq  $\qquad \qquad :$  Frequently asked questions
	-

### Performance

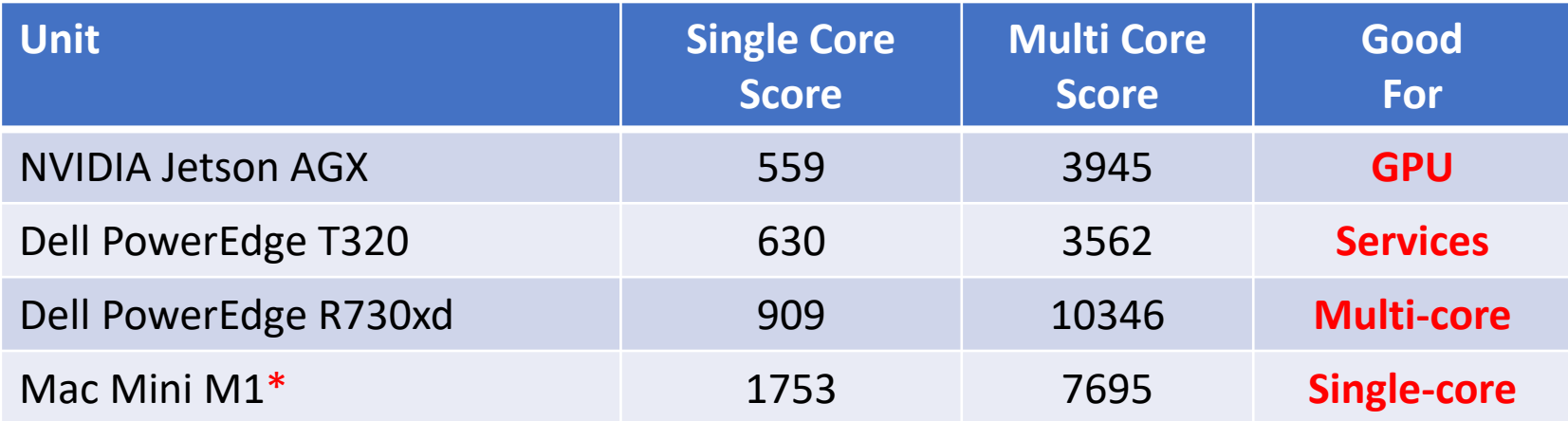

#### Geekbench [5 CPU Benchmark](https://www.geekbench.com/)

AES-XTS, Text Compression, Image Compression, Navigation HTML5 **SQLite**, PDF Rendering, Text Rendering, Clang Camera, **N-Body Physics Rigid Body Physics**, Gaussian Blur, **Face Detection**, Horizon Detection Image Inpainting, HDR, Ray Tracing, **Structure from Motion** Speech Recognition, **Machine Learning**

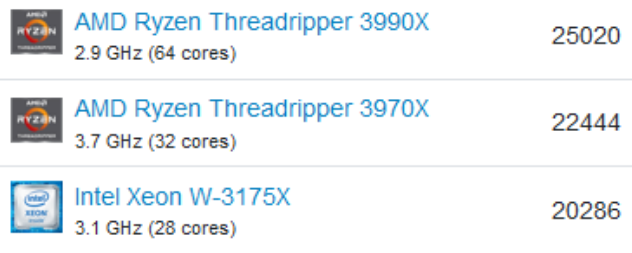

ⓘ 1. NVIDIA Jetson AGX:<https://browser.geekbench.com/v5/cpu/7930832> ⓘ 2. Dell PowerEdge T320: <https://browser.geekbench.com/v5/cpu/7930757> ⓘ 3. Dell PowerEdge R730xd: <https://browser.geekbench.com/v5/cpu/7930707> ⓘ 4. Mac Mini:<https://browser.geekbench.com/v5/cpu/7930907>

### FAL

- How can I upload files to the platform?
	- Use the **Upload** button
	- You can upload multiple files
	- Files are uploaded to the active folder
	- You cannot upload directories
	- To **upload directories** with multiple files or sub-directories:
		- Create an archive file of the directory (e.g. zip, tar.gz)
		- Upload archive file
		- Extract archive file
			- On the terminal, unzip <archive.zip> or tar xzvf <archive.tar.gz>
			- On the remote desktop, Applications > Accessories > Archive Manager
	- We will provide better options soon

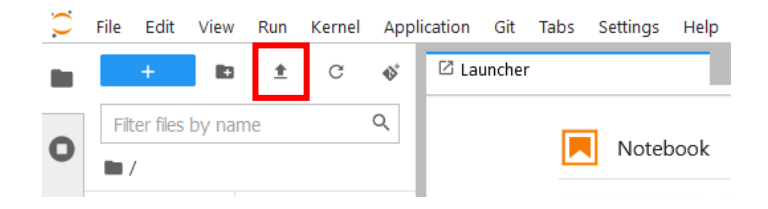

- How can I access files stored on the platform?
	- You can access files only through the platform
	- We will provide better options soon (e.g. [Nextcloud,](https://nextcloud.com/) [Owncloud\)](https://owncloud.org/)
	- Please **[contact us](mailto:crib-itc@utwente.nl)** for specific needs

- How can I install R, Python, Julia, etc. packages?
	- For **Python**, open a terminal and enter the command: pip install <package name> or pip install <package name>==<version>
	- For **R**, enter the command: install.packages('<package name>', repos='https://cloud.r-project.org')
	- For other languages, please refer to the user documentation
	- Packages are installed to your **home directory** (they are permanent)
	- They are not updated automatically (you should keep them up to date)
	- You may encounter installation errors if the package requires additional system libraries or it is not compatible with the selected architecture
	- Please [contact us](mailto:crib-itc@utwente.nl) if you have difficulties, **we will install it for you**, which will make it also available to other users
	- Warning: Local package dependencies are not guaranteed for platform updates
	- Warning: Local packages are architecture dependent
	- [Conda](https://docs.conda.io/en/latest/) is not supported, but you can use [virtual environments,](https://packaging.python.org/guides/installing-using-pip-and-virtual-environments/#creating-a-virtual-environment) if necessary

- How can I install additional software applications?
	- You can install portable **Linux** applications to your **home, private, or shared**  directories
		- NVIDIA Jetson AGX: **arm64** or **aarch64**
		- Dell PowerEdge T320 and R730xd: **amd64** or **x86\_64**
	- They are not updated automatically (you should keep them up to date)
	- You cannot install software that needs to be installed to system directories  $(e.g. /usr or /usr /local)$
	- You cannot install software by using the default package manager of Ubuntu (apt)
	- Please [contact us](mailto:crib-itc@utwente.nl) if you need additional software applications or libraries
	- Some software applications may need a dedicated infrastructure, hence availability will depend on available resources
	- Warning: Local software might be architecture dependent

- How can I install Windows applications?
	- Windows applications are supported through emulation by [Wine](https://www.winehq.org/)
	- They are not supported on NVIDIA Jetson AGX units (only Intel architecture)
	- They are not guaranteed to work 100%
	- For **Win32** applications, open a terminal and enter the command: WINEPREFIX="\$HOME/.wine32" wine <setup.exe>
	- For **Win64** applications, open a terminal and enter the command: WINEPREFIX="\$HOME/.wine64" wine <setup.exe>
	- C Drive is located at \$HOME/.wine<XX>/drive\_c
	- Please [contact us](mailto:crib-itc@utwente.nl) if you have difficulties

- Can I have multiple instances running at the same time?
	- A dedicated container is spawned for you when you first login
	- When you login again while you are logged in (e.g. from another browser window, or another machine) you connect to the same container
	- Please [contact us](mailto:crib-itc@utwente.nl) if you need more instances (e.g. to finish your thesis), we can create an external account for you which will allow a second instance
	- Suggestion: Profile your code to understand resource usage and bottlenecks
	- Suggestion: Consider using distributed computing frameworks (e.g. [Dask\)](https://dask.org/)

- Is it possible to disconnect from the platform for a short period keeping running tasks active?
	- If you log out from the platform (File > Log out), your container is terminated. Hence, all running tasks are also terminated.
	- If you simply close the browser window, the platform keeps your container running for 1 hour.
	- If you re-connect within 1-hour period, you connect to the same container
	- Warning: When you close the browser window, running tasks lose output streams. Therefore, although they continue to run, you won't see their output after re-connecting to the same container.
	- Suggestion: Use file-based output (i.e. logging) to backup standard output whenever possible

- Can I run long-duration computation tasks?
	- Yes, you can. The users, who use the platform for deep learning tasks, usually have tasks that last several days
	- You should be connected to the platform during the computation period, i.e. your web browser should be open
	- Suggestion: If you cannot ensure connection from your own computer, connect to a UT computer by remote desktop and use that computer to connect to the platform
	- Suggestion: For long-duration tasks do not trust service availability and implement precautionary measures (e.g. checkpoints)
	- We may provide a better option in the future
	- Please **[contact us](mailto:crib-itc@utwente.nl)** for specific needs

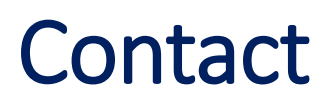

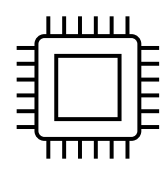

[https://crib.utwente.nl](https://crib.utwente.nl/)

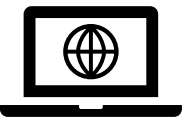

<https://itc.nl/big-geodata>

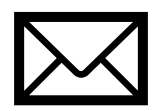

[crib-itc@utwente.nl](mailto:crib-itc@utwente.nl)

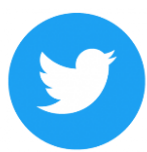

[@BigGeodata](https://twitter.com/biggeodata)

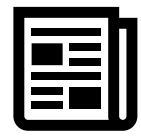

[Big Geodata Newsletter](https://www.itc.nl/big-geodata/newsletter/)

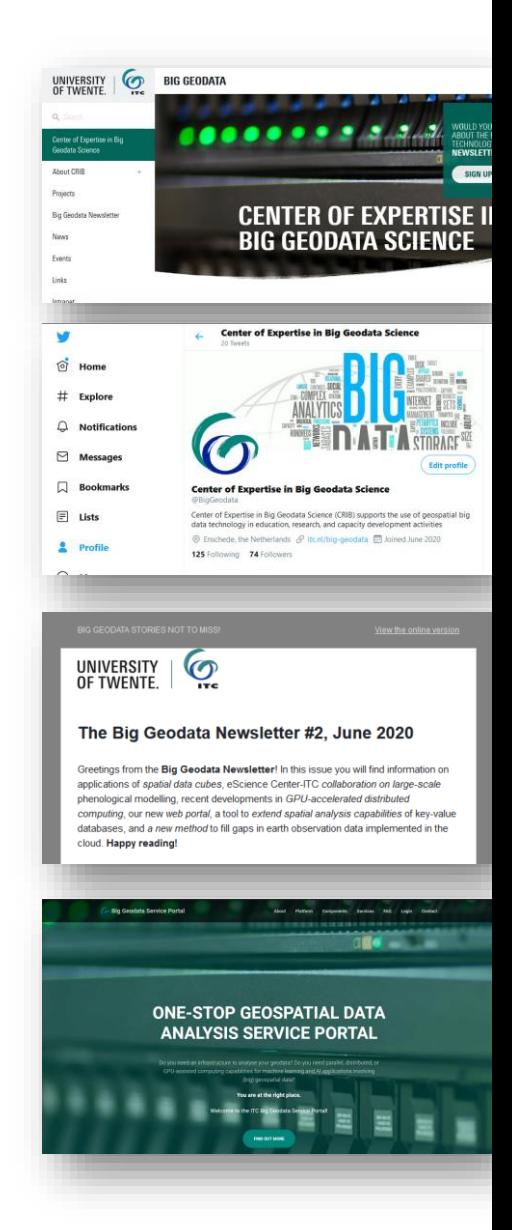